## **Create a Link to a Video File**

If PowerPoint will not play your movie file either in PowerPoint or in Microsoft Windows Media Player try to create a link to a program that can play the movie file.

## **OFFICE 2003**

- 1. In PowerPoint, display the slide from which you want to play the movie.
- 2. On the Slide Show menu, point to *Action Buttons*, and then click **Movie**.
- 3. Drag to draw the button where you want it on the slide.
- 4. When you release the mouse button, the Action Settings dialog box opens.
- 5. Click *Run program*, and then click *Browse*.
- 6. In the Browse dialog box, in the *Files of type* list, click **All Files**.
- 7. Browse to and click the movie file that you want, and then click *OK*.
- 8. In the *Action Settings* dialog box, click *OK*.
- 9. During a presentation, when you display the slide that has the movie button on it, click the movie button to start the program that plays the movie. If the program does not play the movie automatically, you may have to click the play command within the program to start the movie.

## **OFFICE 2007**

- 1. In PowerPoint, display the slide from which you want to play the movie.
- 2. On the Home tab, click the *More* arrow for the shapes gallery in the Drawing group.
- 3. Locate the action buttons listed at the bottom of the gallery. Click *Movie*.

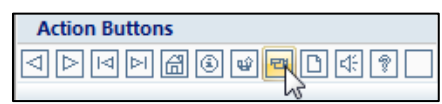

- 4. Drag to draw the button where you want it on the slide.
- 5. When you release the mouse button, the Action Settings dialog box opens.
- 6. Click *Run program*, and then click *Browse*.
- 7. In the *Select a Program to Run* dialog box, click the *Programs* arrow in the bottom right corner, and select **All Files**.
- 8. Browse to and click the movie file that you want, and then click *OK*.
- 9. In the *Action Settings* dialog box, click *OK*.
- 10. During a presentation, when you display the slide that has the movie button on it, click the movie button to start the program that plays the movie. If the program does not play the movie automatically, you may have to click the play command within the program to start the movie.

[Go back to TechnoKids Support: http://www.technokids.com/support.aspx](http://www.technokids.com/support.aspx)